### **Table Joins**

by Marshall Markham

#### About Me

- Maxpoint Interactive
  - Located in Cary at RTP
  - Online marketing solutions
    - Ad serving and efficacy measurement
  - Roles
    - Business Analyst, Marketing Scientist, Staff Data Scientist
  - Stack
    - Python, PostgresSQL, HDFS, Spark

### **Joins**

- Joins are a relational data tool that allow us to compare and/or combine separate datasets.
- Joins turn multiple tables into a single new table for analysis by comparing one or many of the columns.
- Joins are a concept implemented across languages.
- They are a fundamental concept in data science.

### A Basic Join

| Name | Age |
|------|-----|
| Mary | 25  |
| John | 29  |
| Edna | 63  |

| Name | Height (In) |
|------|-------------|
| Mary | 77          |
| John | 68          |
| Edna | 60          |

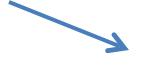

Name

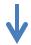

| Name | Age | Height (In) |
|------|-----|-------------|
| Mary | 25  | 77          |
| John | 29  | 68          |
| Edna | 63  | 60          |

#### A Database

- DB
  - Configurations
  - Locations
  - Ad Serving
  - Demographics
  - Third Party Reporting

### A Database at the Table Level

- DB
  - Configurations
    - Campaigns
    - Sub Campaigns
  - Locations
    - Zip code
    - State
  - Ad Serving
    - Campaign performance
    - Campaign performance by geo
  - Demographics
    - Demographics
  - Third Party Reporting
    - Blocked ads
    - Externally monitored performance

### A Database at the Column Level

- DB
  - Configurations
    - Campaigns
      - Campaign Id, Name, Business Analyst, ...
    - Sub Campaigns
      - Campaign Id, Subid, Planned Impressions, Planned Budget, Start, End, ...
  - Locations
    - Zip code
      - Zip, State, Region size, Center lat, Center lon, ....
    - State
      - Name, Abbreviation, Size, ....
  - Ad Serving
    - Campaign performance
      - Subid, Clicks, Impressions Served, Timestamp, ...
    - · Campaign performance by geo
      - Subid, Clicks, Zip, Impressions Served, Timestamp, ...
  - Demographics
    - Demographics
      - Zip, Pct Bachelors, Pct Asian, Pct Income Greater than 100k, ...
  - Third Party Reporting
    - Blocked ads
      - Subid, Impressions Counted, Timestamp, ...
    - Externally monitored performance
      - Subid, Events, ...

# A Quote from My Mentor

- Often Data Science comes down to feature engineering.
  - Marius Van Niekerk

### In Context

- Feature Engineering:
  - The process of finding predictors and responses on which to do our data science.
- Joins allow us to place any newly derived/ found data next to the data we already have.

# Feature Engineering

- Can we find performance by campaign?
- Can we find performance by education level?
- Can we find impression loss by geography?

### The Three Standard Joins

- Inner
- Outer
- One Sided Outer
  - Left or Right

### Join Rules

- Inner
  - Create a row for each match.
- Left Outer (Right Outer is similar)
  - Create a row for each match. For each left table row which is unmatched, create a row placing NULL values in the right table columns.
- Outer (aka Full Outer)
  - Create a row for each match. For each left table row which is unmatched, create a row placing NULL values in the right table columns. For each right table row which is unmatched, create a row placing NULL values in the left table columns.

# Join Examples

| Name    | Age |
|---------|-----|
| Edna    | 63  |
| Tim     | 37  |
| Jim     | 17  |
| Yolanda | 25  |
| Bernie  | 75  |
| Tony    | 10  |

| Name    | Pet     |
|---------|---------|
| Patrick | Rover   |
| Edna    | Fifi    |
| Edna    | Fido    |
| Edna    | Fluffy  |
| Jim     | Scruffy |

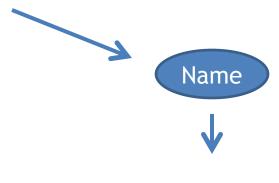

### Inner Join

| Name | Age | Pet     |
|------|-----|---------|
| Edna | 63  | Fifi    |
| Edna | 63  | Fido    |
| Edna | 63  | Fluffy  |
| Jim  | 17  | Scruffy |

### Left Join

| Name    | Age | Pet     |  |
|---------|-----|---------|--|
| Edna    | 63  | Fifi    |  |
| Edna    | 63  | Fido    |  |
| Edna    | 63  | Fluffy  |  |
| Tim     | 27  | NULL    |  |
| Jim     | 17  | Scruffy |  |
| Yolanda | 25  | NULL    |  |
| Bernie  | 75  | NULL    |  |
| Tony    | 10  | NULL    |  |

### **Outer Join**

| Name    | Age  | Pet     |  |
|---------|------|---------|--|
| Patrick | NULL | Rover   |  |
| Edna    | 63   | Fifi    |  |
| Edna    | 63   | Fido    |  |
| Edna    | 63   | Fluffy  |  |
| Tim     | 27   | NULL    |  |
| Jim     | 17   | Scruffy |  |
| Yolanda | 25   | NULL    |  |
| Bernie  | 75   | NULL    |  |
| Tony    | 10   | NULL    |  |

### Multi Column Joins

- Joins can also be conducted on multiple columns.
- If n columns in Table A are compared to n columns in Table B, then a match occurs when all items across the compared columns match.

# Multi Column Join (Inner)

| Name 1 | Name 2 | Status    |
|--------|--------|-----------|
| Jim    | Jane   | Friends   |
| Jane   | Jim    | Married   |
| Jane   | Tony   | Coworkers |
| Jim    | John   | Married   |

| Name 1 | Name 2 | Connectio<br>n |
|--------|--------|----------------|
| Jim    | Jane   | Pinterest      |
| Jane   | Tony   | Facebook       |
| Jim    | Jane   | Facebook       |

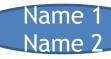

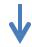

| Name 1 | Name 2 | Status    | Connectio<br>n |
|--------|--------|-----------|----------------|
| Jim    | Jane   | Friends   | Pinterest      |
| Jane   | Tony   | Coworkers | Facebook       |
| Jim    | Jane   | Friends   | Facebook       |

### Other Uses

- Joins for filtering
  - When data sets are large.
  - When the list of values to use in filtering is large.
- Semi Join
  - Return the left table when there is a right table match.
- Anti Join
  - Return the left table when there is no right table match.

#### **Best Practices**

- Before joining your data
  - Get table counts
  - Review data types
  - Look at the table headers (top 5 or so columns)
  - Picture the table post join
    - Row count
    - Columns
    - Data types
- Know the gotchas
  - Replication
  - Loss of observations

#### Scenario One

- Two tables are compared by zip code
  - Table count for 1 is 40,000
  - Table count for 2 is 40,000
- Join is conducted and error thrown due to data type mismatch
  - String
  - Integer
- Table two's zip code column is converted to string
- Join is conducted successfully
  - Table count is 36,000

### Scenario Two

- Two table are compared by zip code
  - Table count for 1 is 40,000
  - Table count for 2 is 40,000
- Join is conducted successfully
  - Table count is 0

### Scenario Three

- Two tables are compared one with person ("First Last"), height, the other with person("First Last"), country.
- Table counts
  - Table 1: 10,000
  - Table 2: 8,500
- Join is conducted on person
- Final table count
  - Table 14,875

### Let's Join Some Stuff

- What is the syntax for joining to Data Frames in R?
- Remember we are working in the Tidy Universe.

# Syntax for Joins

- new\_df <- inner\_join(df1, df2, by="joincol")
- new\_df <- outer\_join(df1, df2, by="joincol")
- new\_df <- left\_join(df1, df2, by="joincol")

### Syntax for Multicolumn Comparison

 This also works for joining columns with differing names

```
new_df <- inner_join(df1, df2, by=c("xcol" = "acol", "ycol" = "bcol"))</li>
```